# Client-side vector tiles rendering

Кравцун Андрей.

#### $\bullet$  OSM:

- nodes: объявление + список тэгов
- ways: список нод
- relations: ссылки на ноды или пути.

```
<?xml version="1.0" encoding="UTF-8"?>
<osm version="0.6" generator="CGImap 0.0.2">
<bounds minlat="54.0889580" minlon="12.2487570" maxlat="54.0913900" maxlon="12.25
<node id="298884269" lat="54.0901746" lon="12.2482632" user="SvenHRO" uid="46882"
 <tag k="traffic_sign" v="city_limit"/>
\langle node\rangle...
<way id="26659127" user="Masch" uid="55988" visible="true" version="5" changeset=
  <nd ref="292403538"/>
  ...
  <tag k="highway" v="unclassified"/>
 \langle/way\rangle<relation id="56688" user="kmvar" uid="56190" visible="true" version="28" changes
 <member type="node" ref="294942404" role=""/>
  ...
  <tag k="name" v="Küstenbus Linie 123"/>
...
                                                                                       2 / 21
```
PostGIS: Геометрические примитивы для пространственных объектов, операции над ними и другие обслуживающие типы данных (напр. индексы). По факту: расширение SQL.

```
POINT(0 0)
LINESTRING(0 0,1 1,1 2)
POLYGON((0 0,4 0,4 4,0 4,0 0),(1 1, 2 1, 2 2, 1 2,1 1))
MULTIPOINT((0 0),(1 2))
MULTILINESTRING((0 0,1 1,1 2),(2 3,3 2,5 4))
MULTIPOLYGON(((0 0,4 0,4 4,0 4,0 0),(1 1,2 1,2 2,1 2,1 1)), ((-1 -1,-1 -2,-2 -2,-2
GEOMETRYCOLLECTION(POINT(2 3),LINESTRING(2 3,3 4))
```
Vector tiles Более высокоуровневое, чем в OSM (но не всегда - более, чем в PostGIS) описание данных об объектах мира.

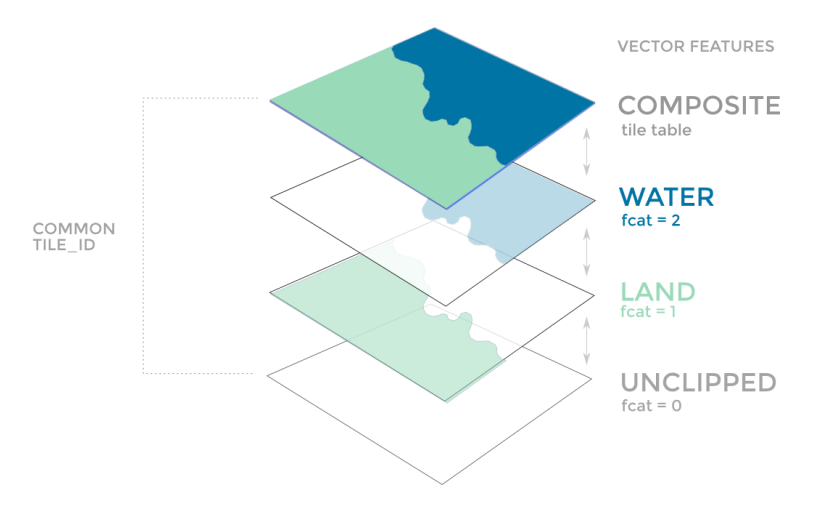

Растровое изображение

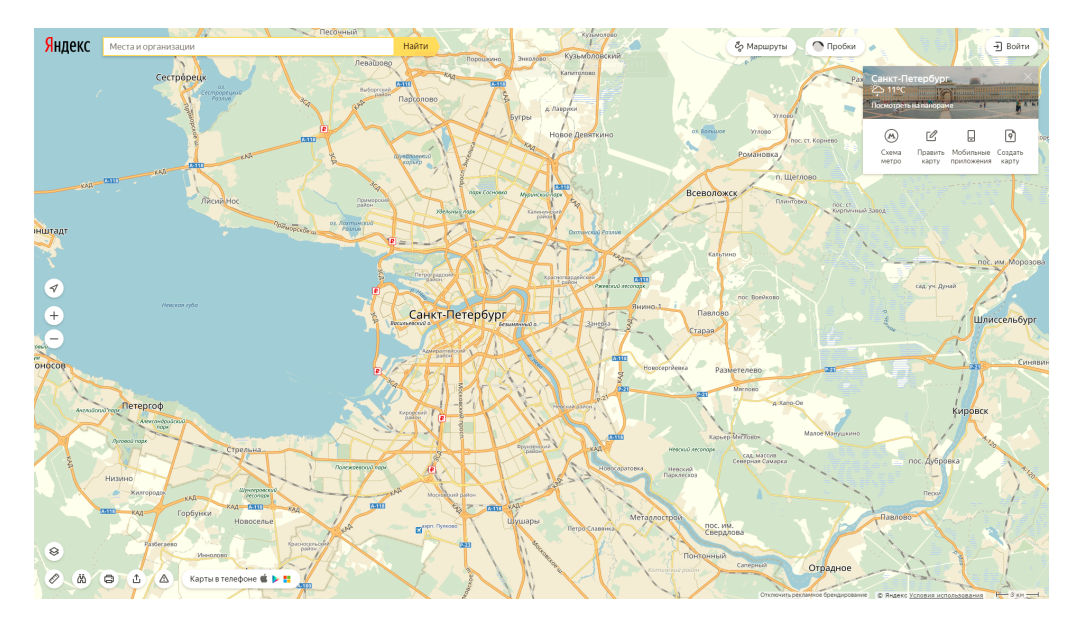

## OSM -> POSTGIS

osm2pgsql - Простая схема: line, point, polygon and roads, большие таблицы:

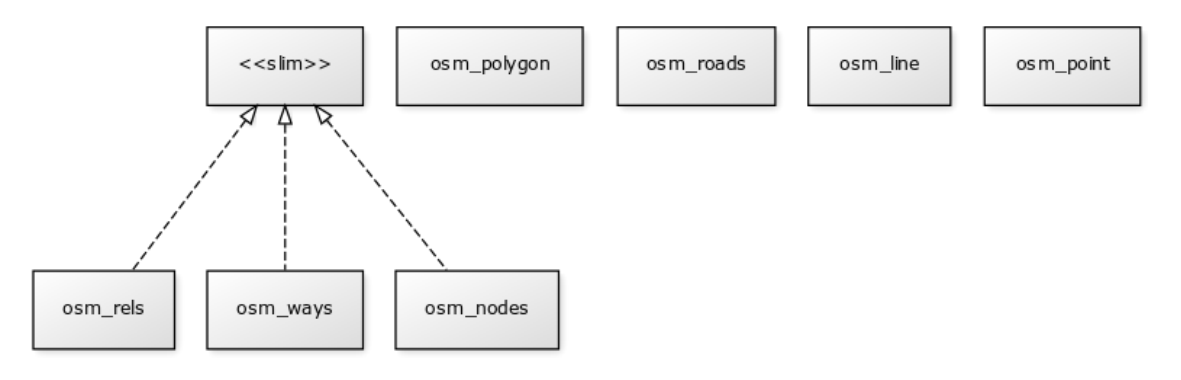

#### [Подробнее](https://github.com/openstreetmap/osm2pgsql/blob/master/docs/pgsql.md#database-layout)

• imposm3 - более гибкая схема, с тематическим разделением: [пример](https://github.com/omniscale/imposm3/blob/master/example-mapping.yml).

#### Применительно к openmaptiles:

docker-compose run import-osm

## Форматы vector tiles

- MVT: [Mapnik](https://github.com/mapbox/mapnik-vector-tile) Vector Tiles оптимизирован под Mapnik-бэкэнды, поддерживается большинством известных vector-tiles-серверов.
- [Mapbox](https://github.com/mapbox/vector-tile-spec) vector tile format (mbtiles) Сериализованный протобуферами MVT. Поддерживается Mapbox GL JS, Open Layers 3, Leaflet, Mapzen Tangram, Esri...
- [Geopackage](http://www.geopackage.org/) аналог mbtiles от OGC (Open Geospatial Consortium). Поддерживается QGIS, ESRI and GDAL.
- OSciM-PBF: аналог mbtiles, по [формату](https://github.com/opensciencemap/TileStache/blob/master/TileStache/OSciMap4/TileData_v4.proto) более низкоуровневый) от OpenScienceMap (разрабатывает картографические сервисы для научных исследований, Бремен), поддерживается TileStache OSciMap.

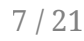

## Форматы vector tiles

- [GeoJSON](http://geojson.org/geojson-spec.html), промежуточный формат, требуется перегонка между географической системой координат и проекцией меркатора. [Поддерживается](http://mike.teczno.com/notes/postgreslessness-mapnik-vectiles.html) TileStache. Возможна конвертация в mbtiles с помощью <https://github.com/mapbox/tippecanoe> .
- [Kothic](https://github.com/kothic/kothic-js/wiki/Tiles-format) JSON: Кастомный GeoJSON, поддерживается Kothic json\_getter.py and TileStache JsonOSciMap (выглядел морально устаревшим).
- [Mapsforge](https://github.com/mapsforge/mapsforge/blob/master/docs/Specification-Binary-Map-File.md) Ориентирован под устройства с ограниченными ресурсами (мобильные платформы). Главный файл разбивается на подфайлы с разными масштабами и уровнями детализации, со встроенной индексацией тайлов.
- [Google](https://www.google.ru/maps) Maps. Первый, но закрытый.

## PostGIS -> vtiles

Сервера - много их. Перечислю некоторые:

- Google Maps (WebGL)
- Tessera, Kartotherian основаны на node-mapnik (поэтому чреваты проблемами с версиями API Mapnik и node-mapnik)

## vtiles -> изображение на экране

- [Mapbox](https://github.com/mapbox/mapbox-gl-native) GL Native библиотека для нативной отрисовки на множество платформ: Linux (GLFW), Android (OpenGL ES), iOS, macOS, Qt, React - для остального Web есть [Mapbox](https://github.com/mapbox/mapbox-gl-js) GL JS. Большой минус: нет инструкции по билду на Windows.
- **[OpenLayers](https://github.com/openlayers/openlayers) Огромная библиотека для отрисовки интерактивных карт в Web**  $\overline{(\overline{S})}$ .
- [Tangram-ES](https://github.com/tangrams/tangram-es) Аналогично Mapbox GL Native, та же вторичность по отношению к своему web-собрату, несколько меньше целевых платформ.
- [TileStache](http://tilestache.org/) монструозен, но морально устарел.

## Обходныепути: OSM -> vtiles

• [TileMaker](https://github.com/systemed/tilemaker) Мало возможностей для тюнинга, требуется время на освоение конфигурирования для корректного взаимодействия с инструментами рендеринга (специфицировать схему, настроить маппинги и т.д.)

11 / 21

• [VectorTileCreator](https://techbase.kde.org/Marble/OSMVectorTileCreation) Часть огромной библиотеки KDE Marble, с невпечатляющими примерами применения.

### Редакторы стилевых файлов

 $\begin{tabular}{|l|l|} \hline & \multicolumn{2}{|l|}{\textbf{A} root} \\ \hline \multicolumn{2}{|l|}{\textbf{A} update time} \\ \hline \multicolumn{2}{|l|}{\textbf{A} update time} \\ \hline \multicolumn{2}{|l|}{\textbf{A} update time} \\ \hline \multicolumn{2}{|l|}{\textbf{A} update time} \\ \hline \multicolumn{2}{|l|}{\textbf{A} update time} \\ \hline \multicolumn{2}{|l|}{\textbf{A} update time} \\ \hline \multicolumn{2}{|l|}{\textbf{A} update time} \\ \hline \multicolumn{2}{|l|}{\text$ 

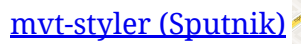

[maputnik](https://github.com/maputnik/editor)

#### [Mapbox](https://www.mapbox.com/studio) Studio

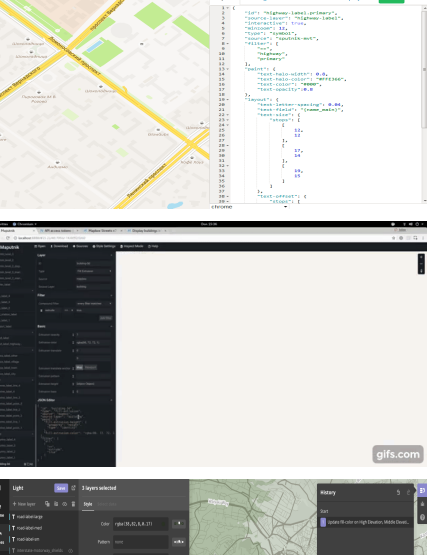

### Data flow diagram одного конкретного слоя (OSM -> vtiles, building)

Конвертация нод OSM в таблицы PostGIS.

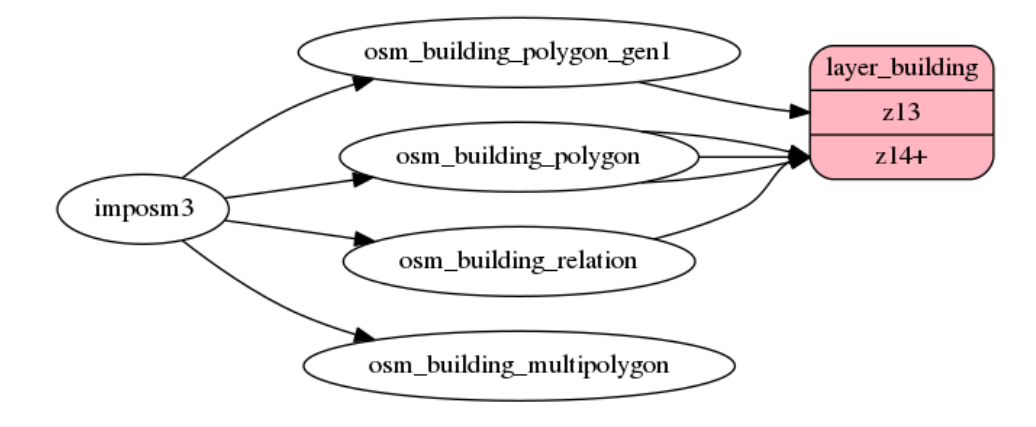

## Data flow diagram одного конкретного слоя (OSM -> vtiles, building)

#### Маппинг

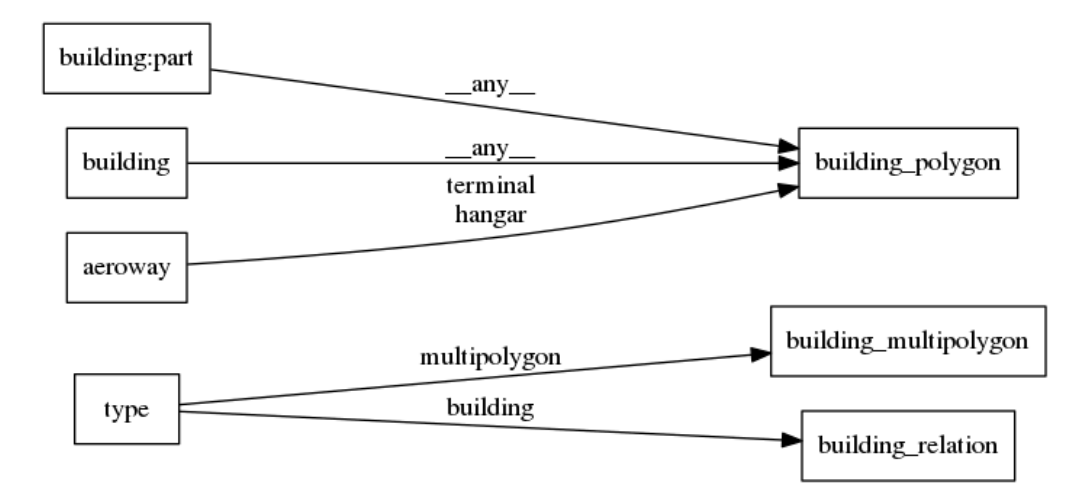

#### Работа с векторными тайлами с помощью [openmaptiles-tools](https://github.com/openmaptiles/openmaptiles-tools)

#### Создание своего слоя из OSM-данных

С помощью [imposm3](https://imposm.org/docs/imposm3/latest/mapping.html) mapping file определить, как будет происходить конвертация сущностей OSM в данные PostGIS. Пример:

layer: id: "building" description: Buildings from OpenStreetMap buffer size: 4 datasource: query: (SELECT geometry FROM layer\_building(!bbox!, z(!scale\_denominator!))) AS t fields: render\_height: An approximated height from levels and height of building. schema: - ./building.sql datasources: - type: imposm3 mapping\_file: ./mapping.yaml

#### Конфигурирование тайлсета (какие слои будут нужны в финальной выборке)

Пример:

```
tileset:
  layers:
    - layers/building/building.yaml
    - layers/housenumber/housenumber.yaml
    - layers/poi/poi.yaml
 name: Street Level
 description: A tileset showing street level info like building, housenumbers and
 attribution: "OpenStreetMap contributors"
 maxzoom: 14
 minzoom: 13
 center: [-12.2168, 28.6135, 4]
```
Для генерирования файла маппинга для imposm3 необходимо запустить

generate-imposm3 <tileset>

Пример файла объявления тайлсета в openmaptiles.yml - в нём как минимум наверняка понадобится изменить поля attribution и center.

#### Создание тайлсета на основе своих OSM-данных

Пошаговое руководство. Для данного примера использовался файл data/taganrog.osm.pbf

#### Поместить свой OSM-PBF файл в папку data/ и добавить ее в в подключаемые тайма в контейнер postgis, например (файл docker-compose.yml):

 $0<sub>0</sub>$ 

```
version: "2"
volumes:
  pgdata:
  cache:
services:
  postgres:
   image: "openmaptiles/postgis:2.5"
   volumes:
    - pgdata:/var/lib/postgresgl/data
    -./data:/data
    networks:
    \cdots
```
Добавить свои слои на основе предыдущих двух инструкций.

#### Запустить контейнер postgres:

docker-compose up -d postgres

Но вышеописанное проще сделать так:

./quickstart.sh <name-without-osm.pbf>

По умолчанию создается файл data/tiles.tiles.

#### Обновление тайлсета

поместить файл с изменениями (в формате [OsmChange](http://wiki.openstreetmap.org/wiki/OsmChange)) в папку import/ и запустить

docker-compose run import-osm-diff

После этого сгенерированный в папке diffdir/ файл поместить под именем tiles.txt в папку import/ и запустить

docker-compose run generate-changed-vectortiles

Прототип приложения рендера:

- [репозиторий](https://github.com/kravtsun/mapbox-gl-native/tree/nier-master)
- конфигурационный файл стилей (можно взять из примеров [отсюда](https://github.com/osm2vectortiles/mapbox-gl-styles/tree/master/styles)).
- пример запуска:

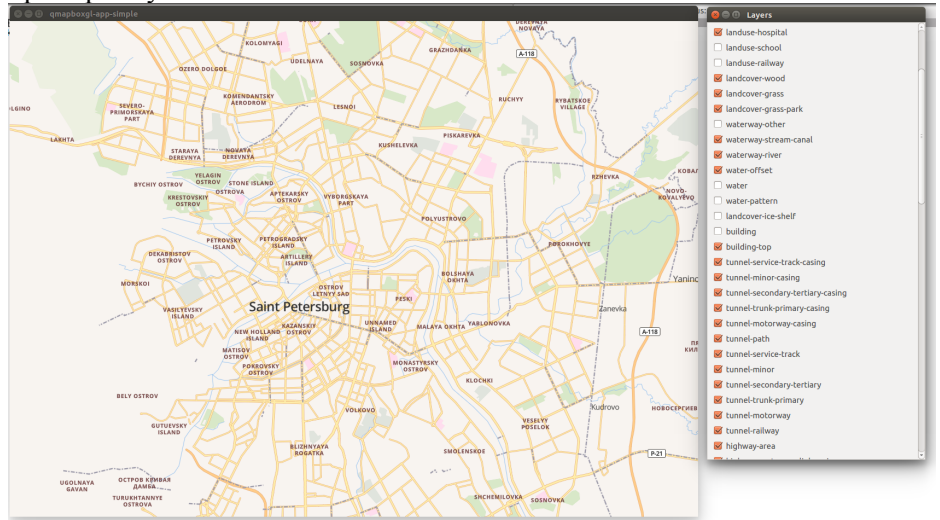

# Спасибозавнимание!